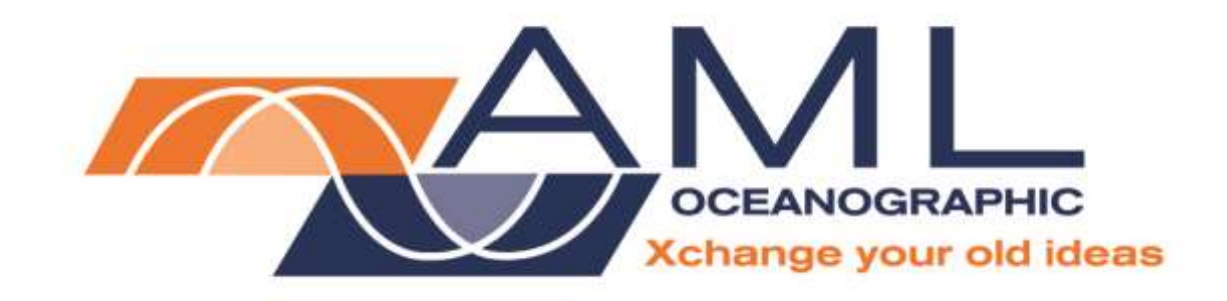

# **MVPX User Manual**

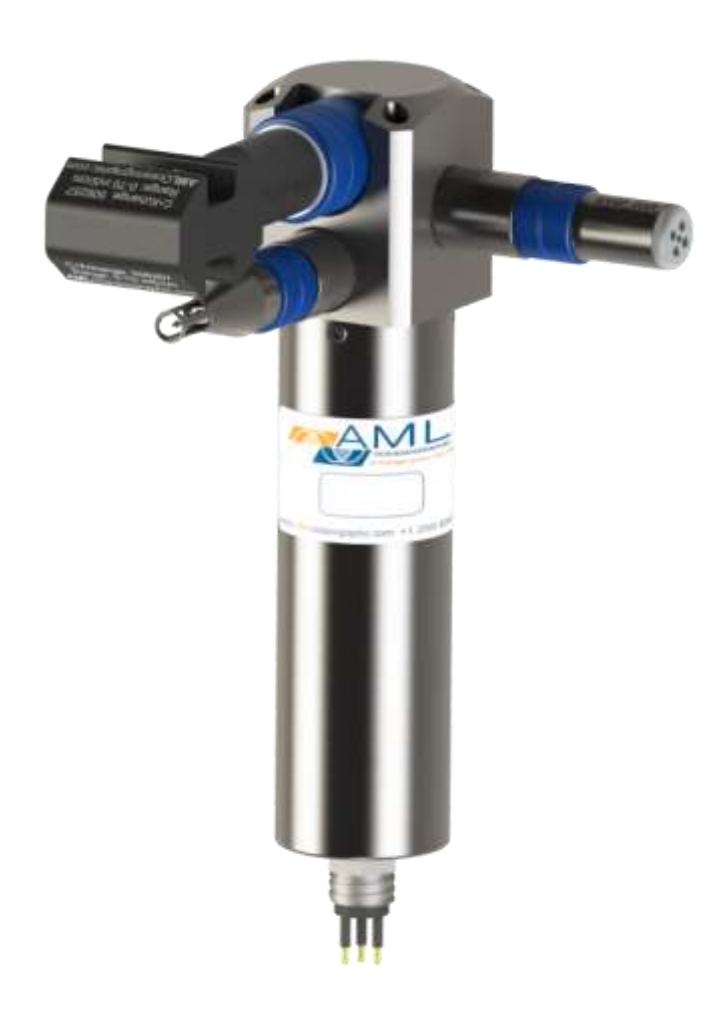

**Version 1.04 28 Feb 2018**

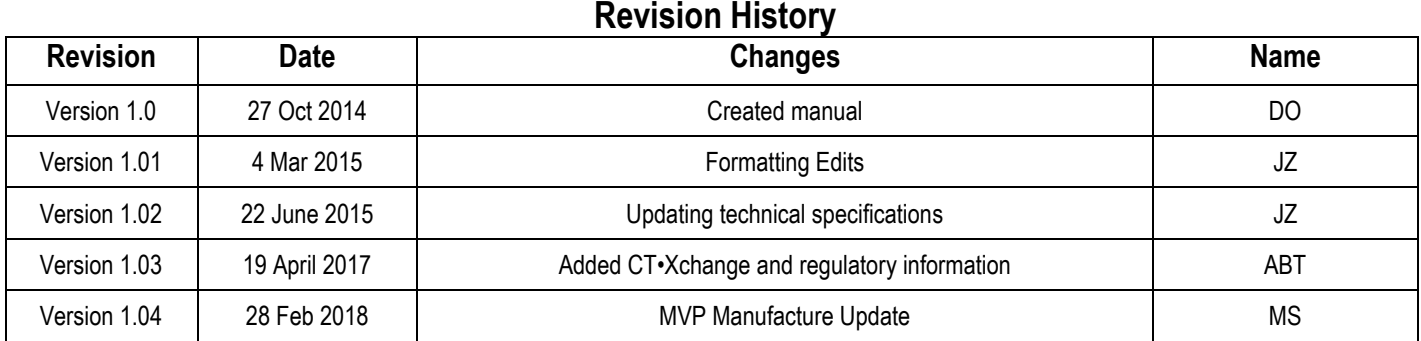

# **Table of Contents**

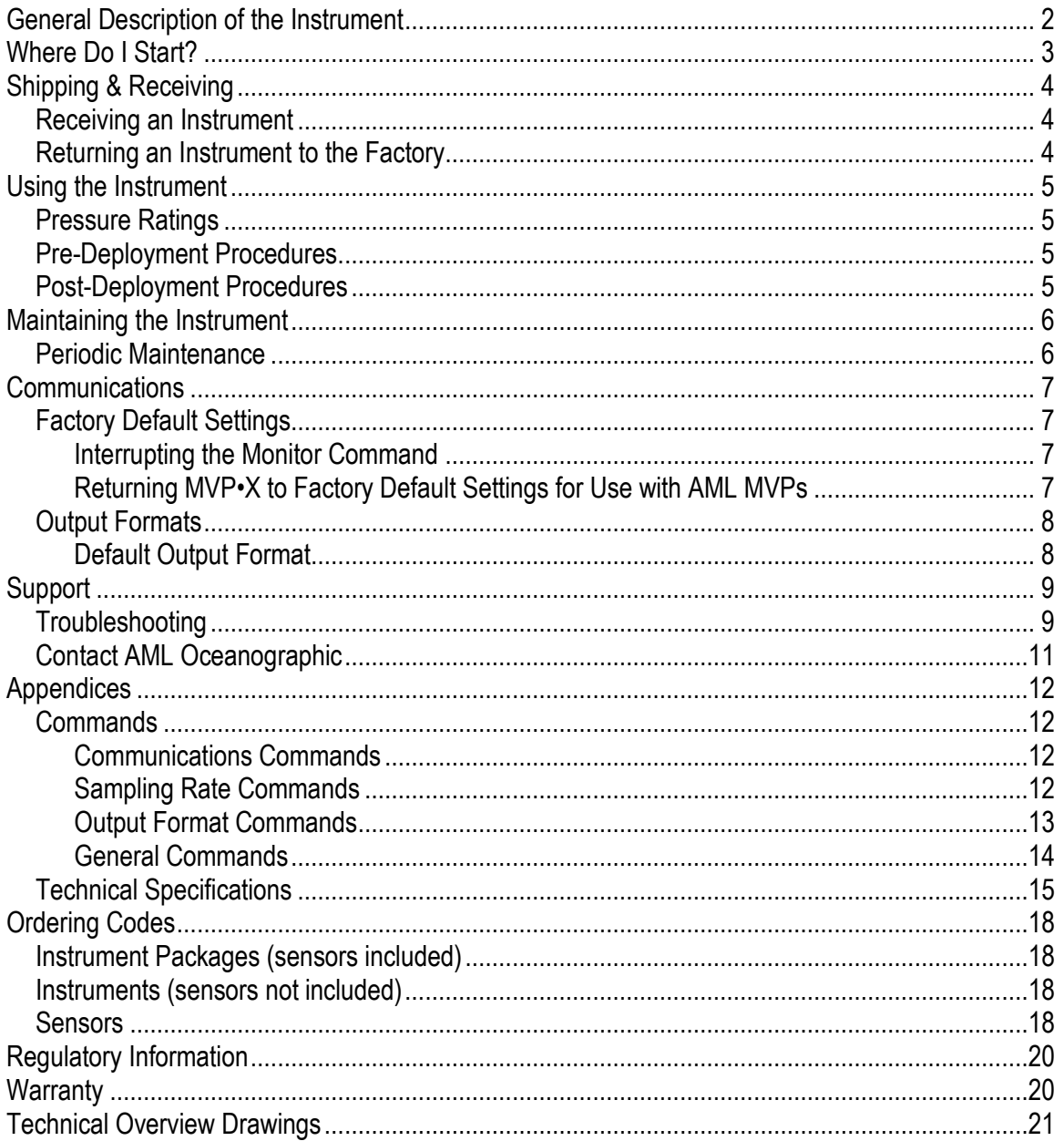

# <span id="page-3-0"></span>**General Description of the Instrument**

The AML Oceanographic X•Series instruments and Xchange™ sensors are a major advancement in oceanographic instrumentation. Swappable and interchangeable sensor technologies dramatically improve the capabilities of ocean instrumentation in the following ways:

- Change the instrument sensor types while at sea within seconds, and without tools. To optimize the resolution and accuracy of sensor data, sensors can be swapped to change the measurement range. For example, a 6000 dBar P•Xchange pressure sensor can be swapped with a 500 dBar P•Xchange sensor, and the salt water C•Xchange conductivity sensor can be swapped for a fresh water C•Xchange conductivity sensor.
- Sensors from one instrument can be swapped to another to maintain mission-critical capabilities.
- Calibrated sensors can be sent from the factory to the instrument. The instrument is not pulled from service for calibration.
- Spare sensors ensure that an instrument can be immediately returned to service after sustaining damage.
- All calibration and traceability data resides within each Xchange<sup>TM</sup> sensor. Calibration data for all sensors is available from the instrument, and calibration certificates can be printed from AML Oceanographic's SeaCast software whenever the instrument is connected.
- Logged data is stamped with sensor traceability and instrument configuration data. Only XchangeTM sensors are sent for calibration, leaving the instrument working in the field.

MVP•X is an externally powered, multi-parameter instrument that allows you to change the instrument's sensor load, in the field and on-demand. The instrument outputs data in real-time, and is designed specifically for Brooke Ocean's Moving Vessel Profiler product family.

There are two configurations of the MVP•X. One is a CTD and the other is an SVPT. Both configurations offer one primary Xchange™ sensor port (C•Xchange™, CT•Xchange™, or SV•Xchange™) and two secondary Xchange™ sensor ports (T•Xchange™ or P•Xchange™).

Each configuration is optimized for the highest data quality for its specific parameters.

- In the CTD configuration, C•Xchange™ and T•Xchange™ are located on the same face, in close proximity.
- In the SVPT configuration, SV•Xchange™ is located on its own face, in undisrupted flow.

See the Technical Overview Drawings section at the end of this manual for a rendering of both configurations.

With factory settings, MVP•X communicates via the RS-485 protocol, at 19200 baud, at a sampling rate of 25Hz.

# <span id="page-4-0"></span>**Where Do I Start?**

AML Oceanographic's X•Series instruments ship with several manuals on the USB stick:

- An instrument manual (this MVP•X manual) providing an overview on how to use and maintain the instrument;
- Xchange™ sensor manuals (C•Xchange, CT•Xchange, SV•Xchange, P•Xchange, and T•Xchange) providing overviews on how to install and maintain each of the Xchange™ sensors;

If you are configuring an instrument for field use or lab testing, begin with the SeaCast manual.

If you are performing instrument maintenance, begin with the instrument manual.

If you are planning to swap an Xchange™ sensor, read the Xchange™ manual corresponding to your sensors.

# <span id="page-5-0"></span>**Shipping & Receiving**

### <span id="page-5-1"></span>**Receiving an Instrument**

When receiving an instrument, perform the following steps to ensure the instrument will be ready for deployment when required:

- Inspect the shipping container, looking for signs of damage. Damage to the shipping container could indicate damage to the instrument inside.
- The shipping package should include all of the following items
	- o MVP•X instrument
	- $\circ$  Blue sensor box which includes:
		- One primary sensor blanking plug
		- Two secondary sensor blanking plugs
	- $\circ$  USB stick with manuals and documentation
- Inspect for damage
	- o Check the cable for slices or gouges
	- $\circ$  Check the connector sockets for corrosion, dirt, and salt deposits
	- o Check the pressure case for dents and scrapes
	- o Check the sensors for cracks or bends
- Ensure all the Xchange™ sensors are installed tightly. The blue locking sleeve should be tight, and sitting less than 1 mm from the instrument end cap.
- Connect the instrument to a computer with the data cable and perform a scan or monitor if using SeaCast.

### <span id="page-5-2"></span>**Returning an Instrument to the Factory**

- If shipping for repair or recalibration, obtain an RMA number from the service centre.
- Pack the instrument in its original shipping box to prevent damage during shipping.

An RMA number can be requested using the contact options given in the Support section of this manual.

# <span id="page-6-0"></span>**Using the Instrument**

## <span id="page-6-1"></span>**Pressure Ratings**

Pressure ratings are given for Xchange™ sensors and the entire instrument. **Deployments should never exceed the lower of these two pressure ratings.** For example, MVP•X instruments are rated to 6000m, but are limited by the depth rating of the installed P•Xchange™ sensor. It is desirable to optimize the accuracy of pressure measurements by using a P•Xchange™ sensor with a pressure range that closely matches the depth of the deployment. There are four available pressure ranges offered with the MVP•X: 500dBar, 1000dBar, 4000dBar, and 6000dBar.

Caution: Do not exceed the specified pressure ratings of the P•Xchange™ sensor. Overpressure can result in damage to the sensors and the instrument.

### <span id="page-6-2"></span>**Pre-Deployment Procedures**

- Upon Receipt
	- $\circ$  Use the Shipping and Receiving instructions to verify the condition of the instrument.
	- $\circ$  Verify that all sensor calibrations are valid for the duration of the deployment. If not, swap the Xchange™ sensors for sensors with valid calibrations or send the Xchange™ sensors to a service centre for recalibration.
	- $\circ$  Lightly lubricate the underwater connectors with 3M silicone spray or equivalent.
- Before leaving the jetty
	- o If applicable, verify the P•Xchange™ pressure range is correct for the deployment.

Caution: Install blanking plugs in all unused sensor ports prior to deployment. Failure to install blanking plugs will result in damage to the connectors.

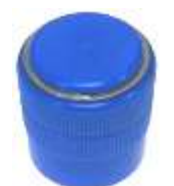

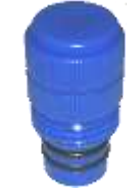

Primary Xchange™ mount blanking plug state of the Secondary Xchange™ mount blanking plug

### <span id="page-6-3"></span>**Post-Deployment Procedures**

- When the instrument is pulled from the water, it should be rinsed in fresh water.
- Dry the area around the connectors with a clean cloth or compressed air prior to disconnecting the plugs or cables. Do not blow compressed air into the Pressure•Xchange™ sensor. Doing so may damage the sensitive pressure transducer diaphragm.
- Remove the shorting plug or cable, and place the dummy plug in the connector to protect it.
- Dry the instrument and stow it securely.

# <span id="page-7-0"></span>**Maintaining the Instrument**

### <span id="page-7-1"></span>**Periodic Maintenance**

Periodic preventative maintenance will prolong the life of the instrument. The following steps are recommended:

- If the instrument is dirty or oily, allow it to soak in warm, soapy water before cleaning with a rag or soft brush. When finished, rinse with fresh water to remove any residual soap or dirt.
- Before each use:
	- o Check for proper installation of all Xchange™ sensors.
	- o Check for nicks and cuts on the cable.
- After each use:
	- $\circ$  Clean and rinse the instrument using fresh water.
	- $\circ$  Dry the instrument completely, and store it in a cool, dry place.
- Monthly:
	- o Apply a layer of Molykote 44 medium silicone grease to the female half of the connection as shown and fully insert the plug. Wipe away any excess that squeezes out. This will lubricate both male and female connectors.

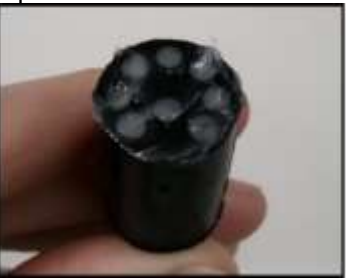

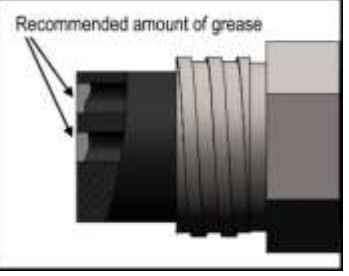

- Yearly:
	- o Send the instrument or Xchange™ sensors to a service centre for diagnostics and re-calibration.

# <span id="page-8-0"></span>**Communications**

# <span id="page-8-1"></span>**Factory Default Settings**

MVP•X have the following settings:

- RS-485
- 19200 BAUD rate
- Data on power up
- Sampling rate of 25 Hz

### <span id="page-8-2"></span>**Interrupting the Monitor Command**

MVP•X are set to *not* check the RX line and to output data continuously on power up. To interrupt that data flow to, for example, alter the default factory settings, you must interrupt the monitor command by performing the following steps:

- Open a terminal emulation program such as HyperTerminal. Ensure the serial port has been selected in the program and that the appropriate baud rate has been selected. Note that MVP•X are set to 19,200 baud at the factory.
- Connect the instrument to the computer using the data/power cable
- Unplug the data/power cable from the instrument to turn the instrument off.
- $\bullet$  Hold down the  $\leq$  ENTER  $>$  key.
- Plug the data/power cable into the instrument to turn the instrument on.
- Release the <ENTER> key once the prompt '>' is displayed.

MVP•X will now accept command line input. See the Appendix for a list of advanced commands.

### <span id="page-8-3"></span>**Returning MVP•X to Factory Default Settings for Use with AML MVPs**

As MVP•X is set to ignore character input and output data on power up, it is necessary to interrupt the data flow. See "Interrupting the Monitor Command." Once that is complete, perform the following steps:

- Open a terminal emulation program such as HyperTerminal. Ensure an RS-485 serial port has been selected in the program. By default, MVP•X should be set to 19,200 baud. The terminal emulation program must be configured to the appropriate baud rate.
- Connect the instrument to the computer using a data/power cable. Using the terminal emulation program, issue the following commands to the instrument:

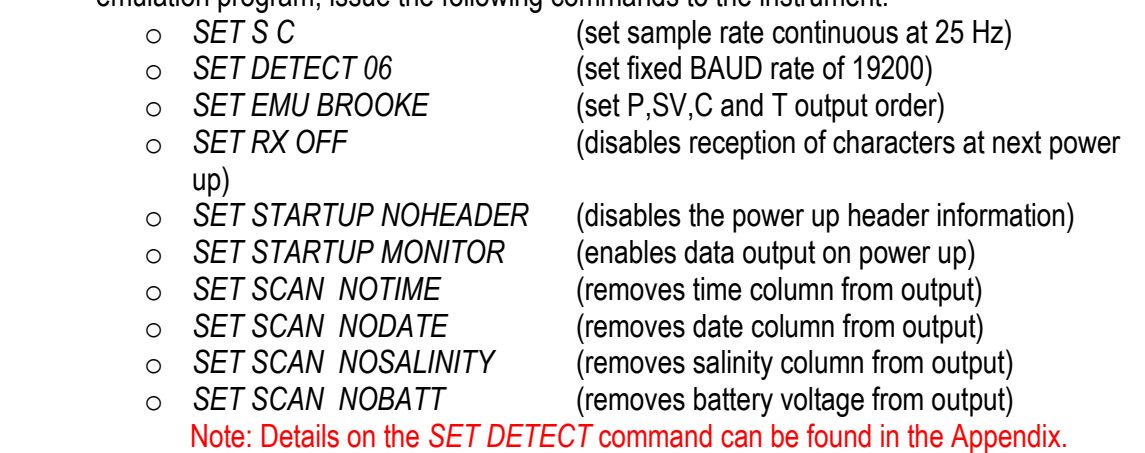

- Unplug the data/power cable from the instrument to turn the instrument off.
- Plug the data/power cable into the instrument to turn the instrument on.

### <span id="page-9-0"></span>**Output Formats**

#### <span id="page-9-1"></span>**Default Output Format**

MVP•X are set to display pressure, sound velocity, conductivity, and temperature, in that order. If any of those sensors are not installed, no value is displayed for that sensor. Note that only the order of the **real** values is affected by this command. The following table shows the decimal format for each Xchange™ sensor:

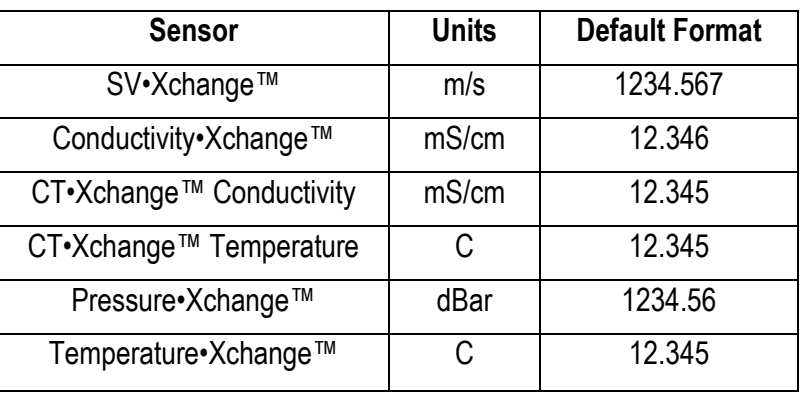

#### **Example CTD output:**

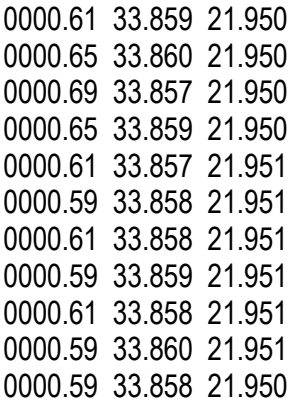

#### **Example SVPT output:**

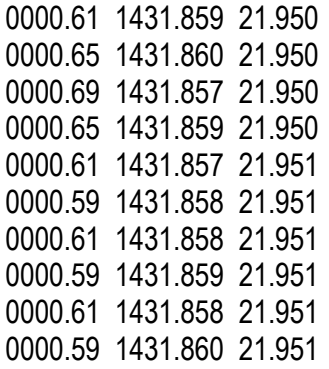

# <span id="page-10-0"></span>**Support**

# <span id="page-10-1"></span>**Troubleshooting**

### **Instrument fails to communicate:**

- Is the connector damaged?
- Check the cables
	- $\circ$  Is the data/power cable connected to the instrument and computer?
	- $\circ$  Are there any cuts in the cable?
	- $\circ$  If using a cable other than an AML cable, it should be configured as a null modem cable.
	- o If using multiple cable lengths, the extensions should **not** be configured as null modem cables.
- If using external power over a long cable, check the voltage drop over the cable. Measure the voltage across a 10 watt, 27Ω, resistor across pins 2 and 3 of the cable. The voltage must be above 8 volts.
- Are the communication settings in the program used on the computer correct?
	- o Comm port selection
	- o 8 bits
	- $\circ$  1 stop bit
	- o No parity
	- o No hardware flow control
	- o Baud rate between 600 and 38,400 baud
- Are the communication settings in the instrument correct?
	- $\circ$  Was the instrument specifically set to one baud rate last time? If so, use that baud rate to resume communications.
	- o Was the instrument set to only RS-232 or only RS-485 last time? If so, resume communications in the required protocol.
	- $\circ$  Was the instrument set to RX OFF last time? If so, a carriage return must be sent to the instrument immediately after power is applied to interrupt this mode.
	- o Was the instrument set to monitor on power up mode? If so, a carriage return must be sent to the instrument immediately after power is applied to interrupt this mode. To interrupt monitor on power up, hold down the ENTER key while applying power to the instrument.

### **Instrument generates noisy data:**

- Is the connector damaged, dirty, or corroded?
- If connected to external power, is there noise on the power supply? Switch-mode power supplies are common sources of noise.
- Nearby EMI sources such as electric motors, generators, and transformers can create noise. If possible, move the instrument and its cables away from the noise source.
- Are the sensor/s clean?
- Are there bubbles on or in the sensor/s?
- Are the sensor/s damaged?

• Is there something nearby affecting the water temperature?

#### **SeaCast fails to recognize a sensor:**

 $\overline{\phantom{a}}$ 

• Be sure to download the latest version of SeaCast.

### **SV•Xchange data does not match CTD-calculated SV:**

• Owing to the error associated with each individual sensor and Chen and Millero's equation<sup>1</sup>, sound velocity calculated from CTD values will fall within approximately  $\pm 0.4$ m/s of the actual value 95% of the time. It is not uncommon to see differences of this size between directly measured sound velocity and CTD-calculated sound velocity.

<sup>1</sup> Chen-Tung Chen and Frank J. Millero, "Speed of sound in seawater at high pressures," *The Journal of the Acoustical Society of America* 62, no. 5 (1977): 1129-1135.

### <span id="page-12-0"></span>**Contact AML Oceanographic**

#### **Service**

To request an RMA or technical support

Email: service@AMLoceanographic.com Phone: 1-250-656-0771 Phone: 1-800-663-8721 (NA) Fax: 1-250-655-3655

### **Sales**

For all general sales inquiries

Email: sales@AMLoceanographic.com Phone: 1-250-656-0771 Phone: 1-800-663-8721 (NA) Fax: 1-250-655-3655

#### **Website**

http://www.AMLoceanographic.com

#### **Customer Portal**

*My AML Oceanographic* is AML's online data centre. This secure area within our website is designed to offer one easy location for interested individuals and organizations - distributors, customers, prospects, and other members of our community - to manage their interactions with AML. *My AML Oceanographic* will allow you to:

- View and manage your assets (instruments and sensors)
- Consult instrument diagnostic summaries
- View and download calibration and conformity certificates
- View and manage your technical support cases
- Consult and download sales estimates, sales orders, and invoice copies
- View account balances and generate account statements
- Assess inventory availability at AML

To access the Customer Portal, please navigate to the *Support* button - located on the top right of the AML Oceanographic home page - select *Customer Centre* from the options on the drop down menu and follow the instructions provided.

#### **Mailing and Shipping Address**

AML Oceanographic 2071 Malaview Ave. Sidney, BC, Canada V8L 5X6

# <span id="page-13-0"></span>**Appendices**

# <span id="page-13-1"></span>**Commands**

When using SeaCast, the full command set is not usually necessary. However, text commands are available. Below is a listing of commonly used commands. Note that some commands are only available on instruments equipped with the applicable Xchange™ sensors.

<span id="page-13-2"></span>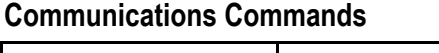

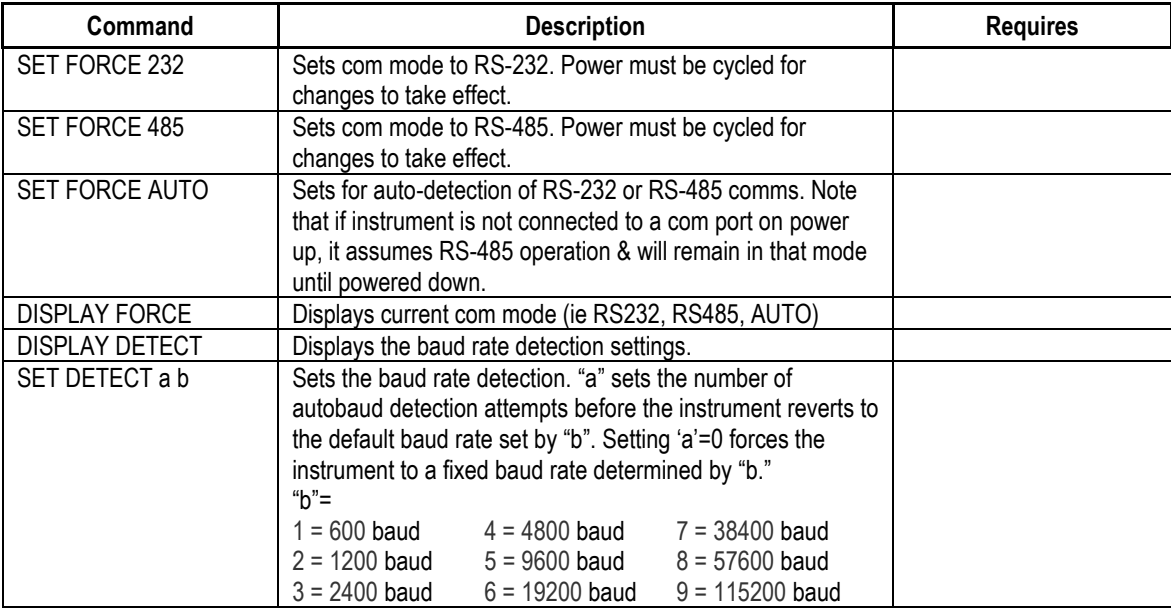

#### <span id="page-13-3"></span>**Sampling Rate Commands**

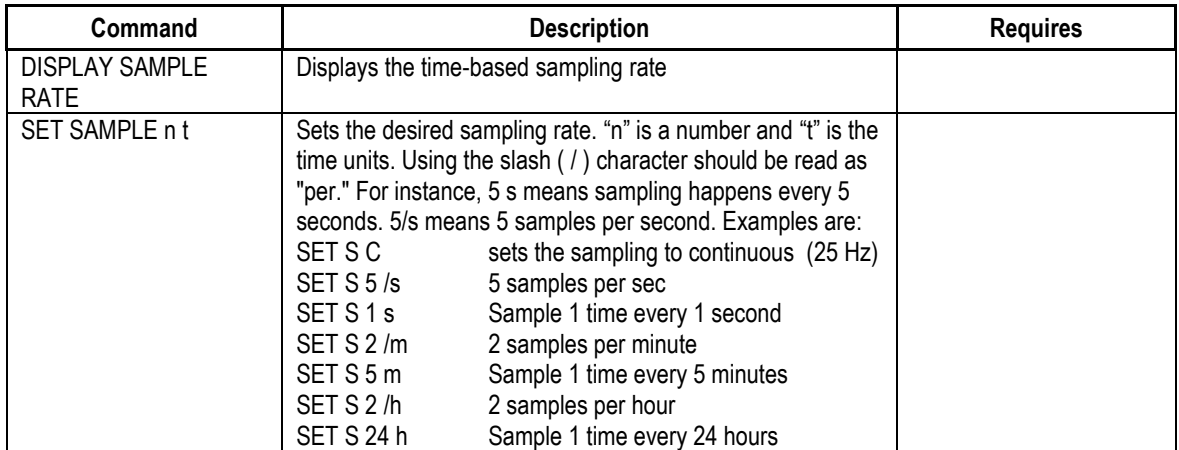

# <span id="page-14-0"></span>**Output Format Commands**

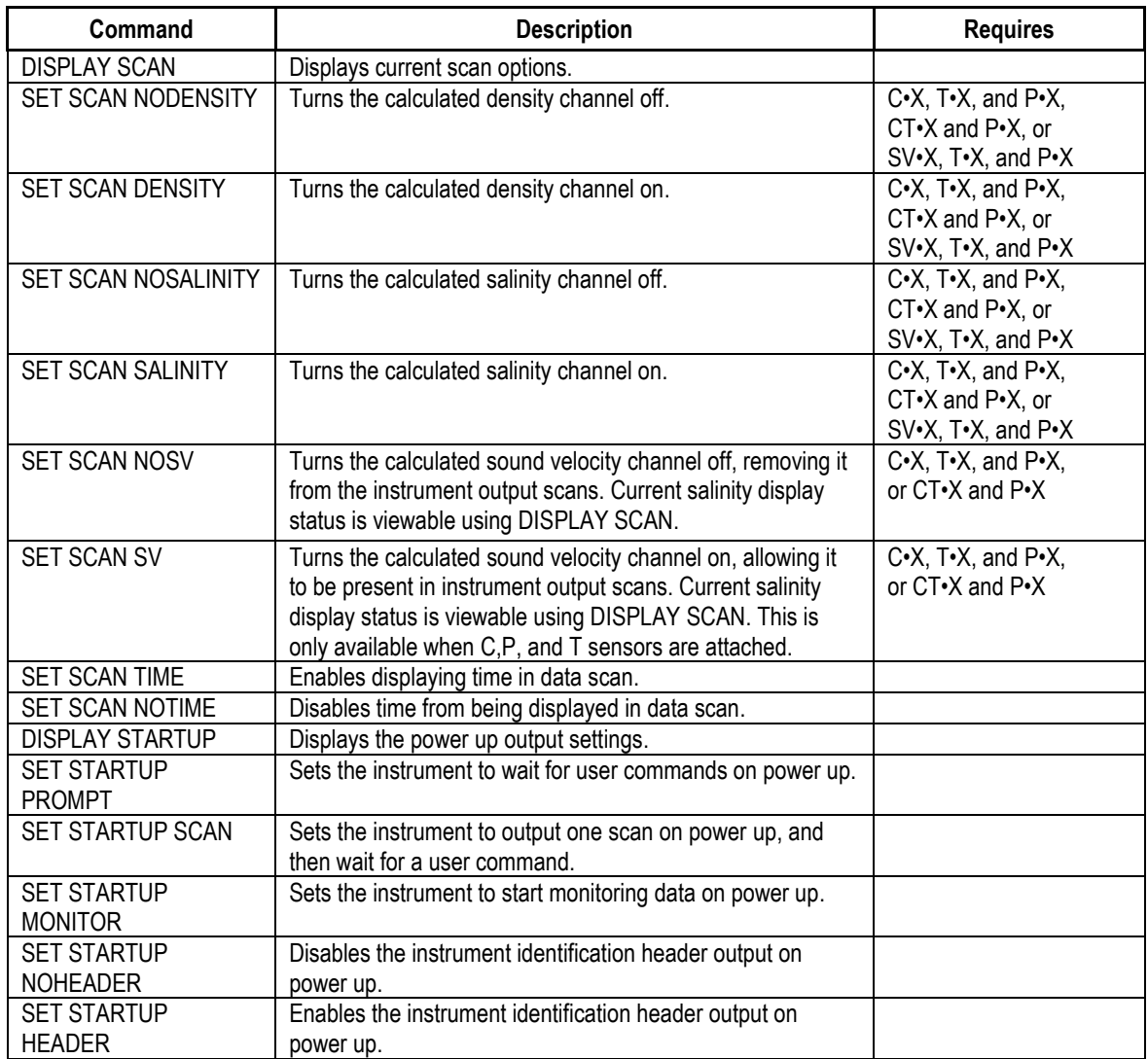

<span id="page-15-0"></span>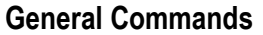

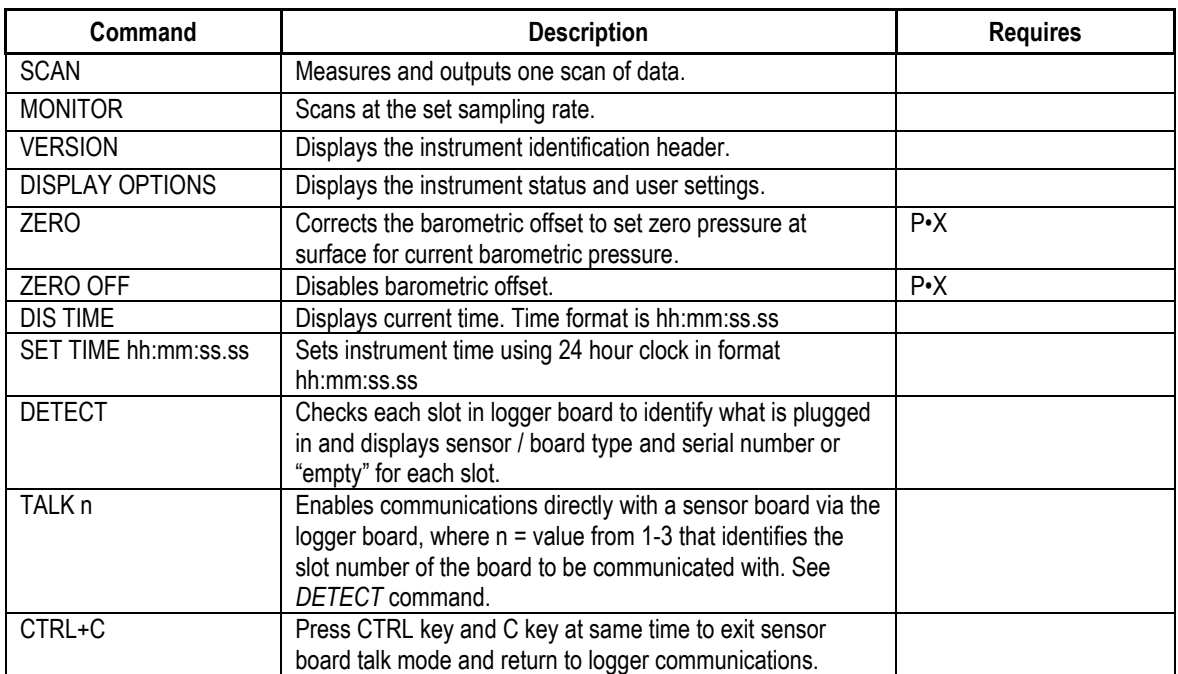

# <span id="page-16-0"></span>**Technical Specifications**

### **Sensors**

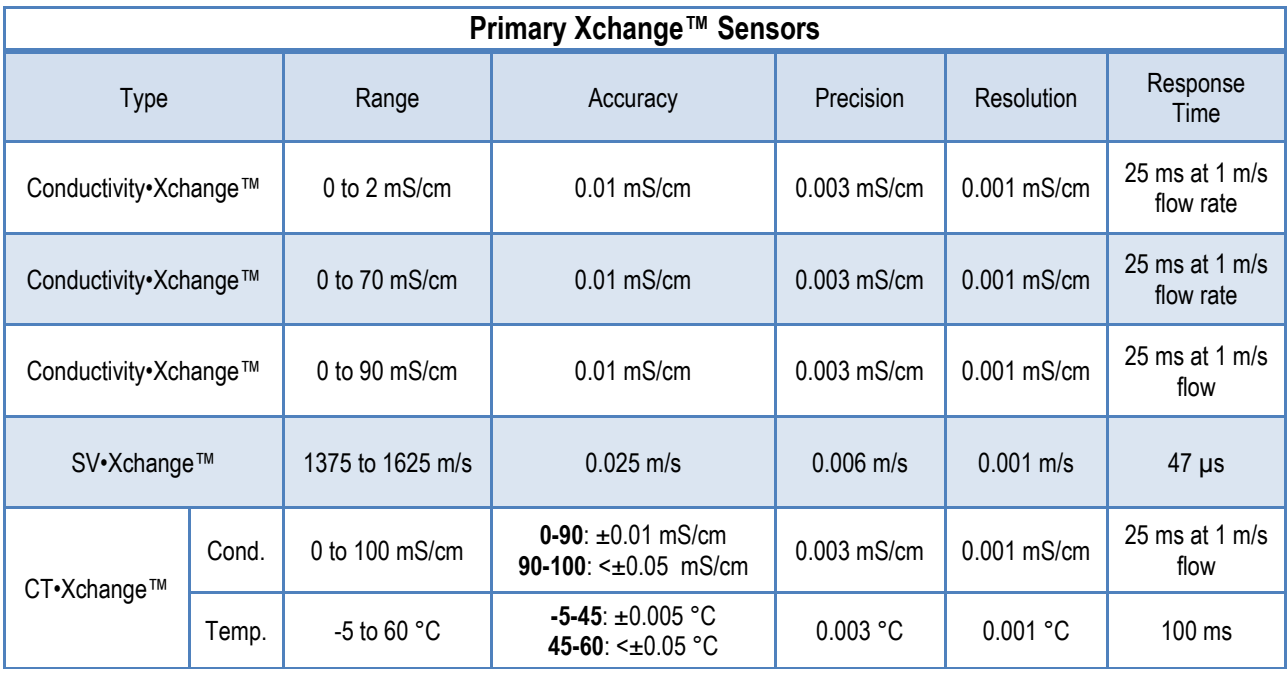

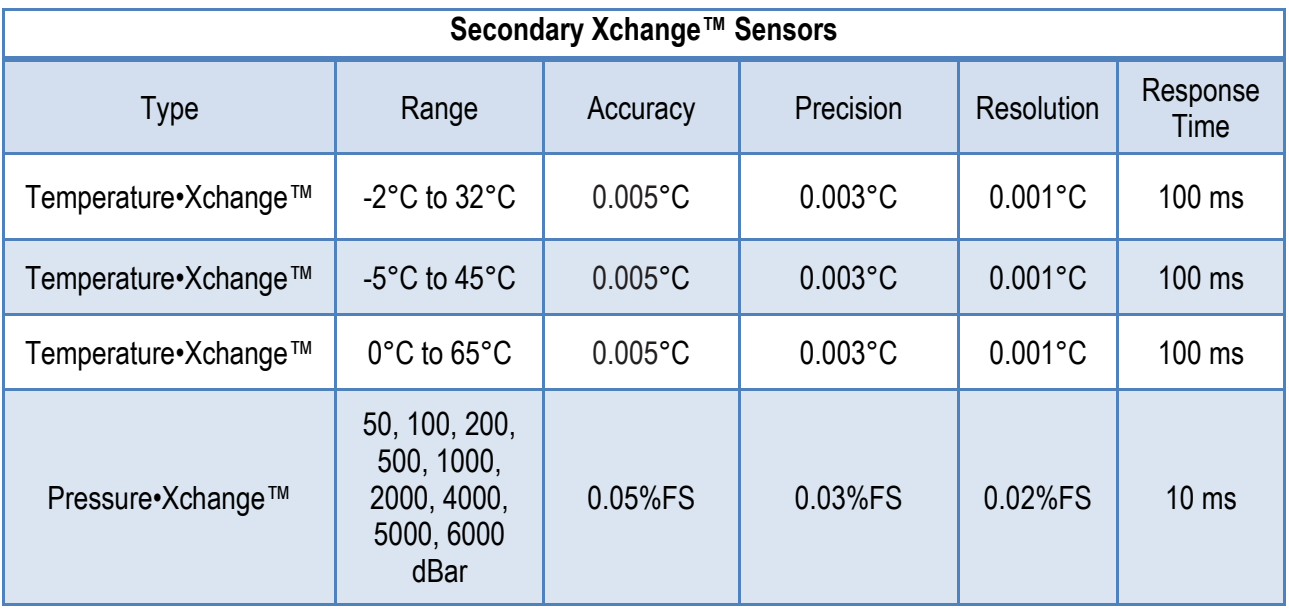

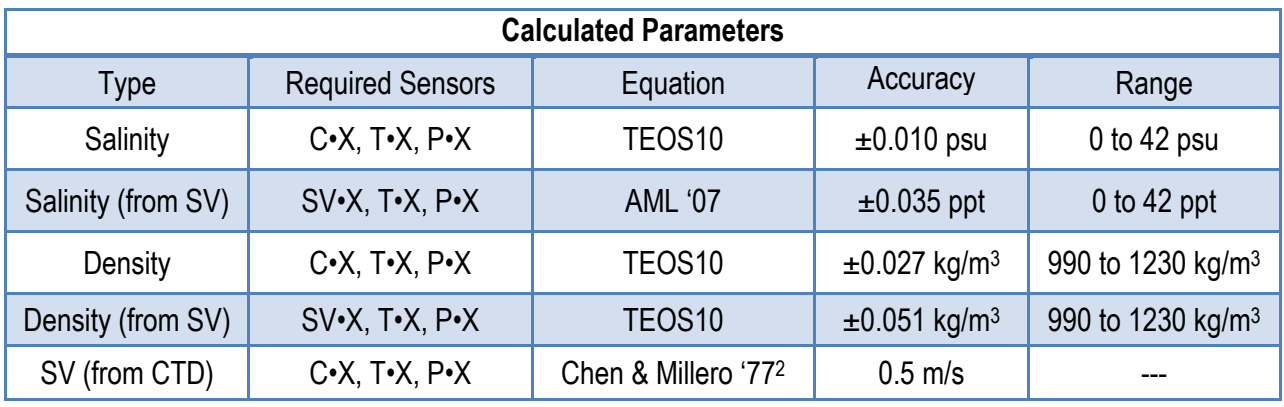

### **Electrical**

- Mother Board
	- o Two dedicated slots
		- Primary Xchange™ sensor slot
		- Secondary Xchange™ sensor slot
- Sensor Boards
	- o Sound Velocity, Conductivity & Temperature, or Conductivity Xchange™ sensor board
	- o Pressure or Temperature Xchange™ sensor board
- RS-485 (1/2 duplex ASCII)
- Fixed to 19200 Baud

#### **Power**

• External Power Supply: 8 to 26 VDC

| <b>Current Draw at 12VDC</b> |                         |                         |                          |
|------------------------------|-------------------------|-------------------------|--------------------------|
| <b>Primary Sensor</b>        | <b>Secondary Sensor</b> | <b>Secondary Sensor</b> | <b>Current Draw (mA)</b> |
|                              |                         |                         | 119                      |
| $C\cdot X^*$                 |                         |                         | 122                      |
| $C\cdot X$                   | $P\cdot X$              |                         | 129                      |
| $C\cdot X$                   | $T^{\bullet}X$          |                         | 138                      |
| $C\cdot X$                   | $P\cdot X$              | T•X                     | 145                      |
| SV.X                         |                         |                         | 120                      |
| SV.X                         | $P\cdot X$              |                         | 127                      |
| SV <sub>o</sub>              | $T^{\bullet}X$          |                         | 135                      |

 $\overline{\phantom{a}}$ <sup>2</sup> Chen and Millero, "Speed of sound in seawater at high pressures," 1129-1135.

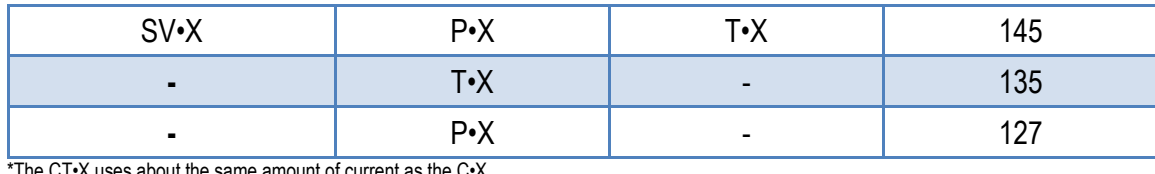

bout the same amount of current as the

#### **Pressure Case**

- Environmental Limits
	- o Storage: -40°C to 60°C
	- o Usage: -20°C to 45°C

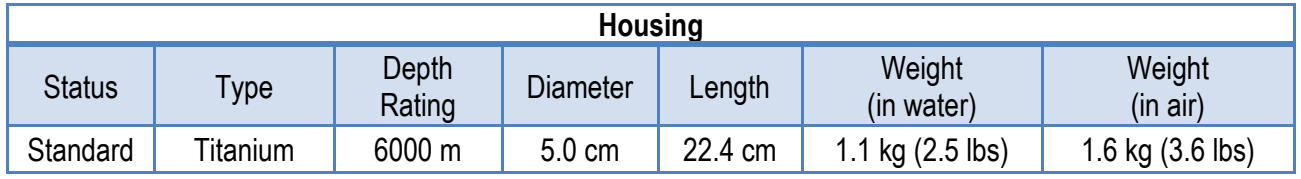

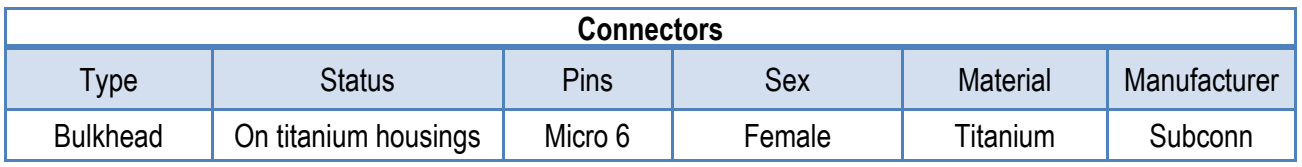

### **Sampling Capabilities**

- Frequency
	- $\circ$  Time: From 25 samples per second to 1 sample per hour
- Configuration
	- $\circ$  Single scan or continuous output
	- o On command or data on power up

#### **Included Items**

- MVP•X instrument
- One primary sensor blanking plug
- Two secondary sensor blanking plugs
- USB stick with manuals and documentation

# <span id="page-19-0"></span>**Ordering Codes**

# <span id="page-19-1"></span>**Instrument Packages (sensors included)**

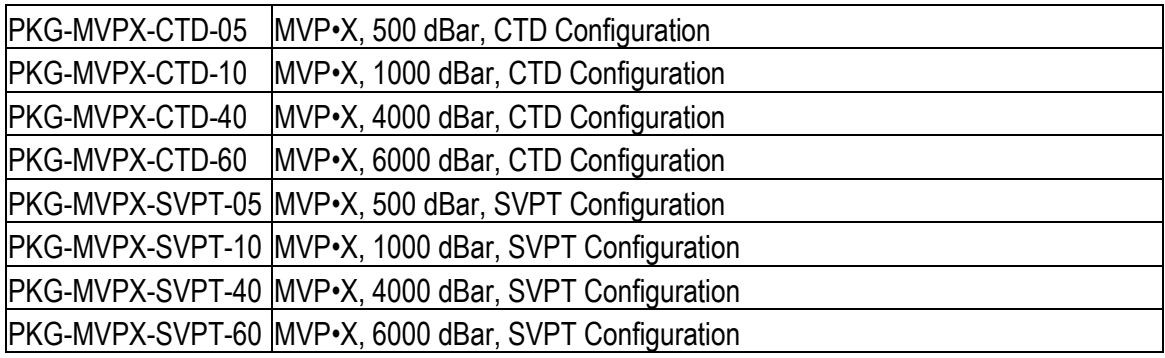

# <span id="page-19-2"></span>**Instruments (sensors not included)**

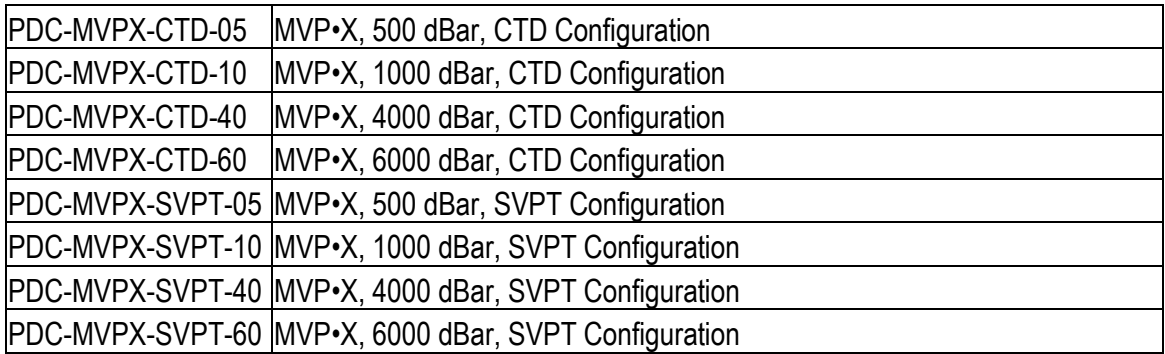

## <span id="page-19-3"></span>**Sensors**

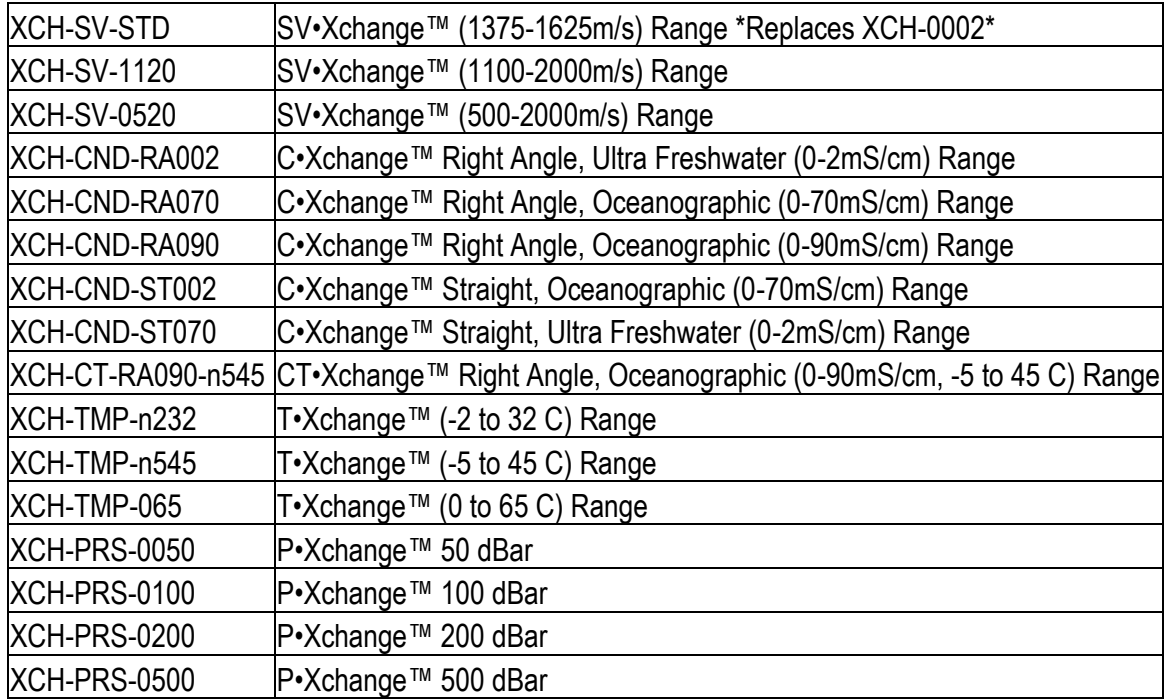

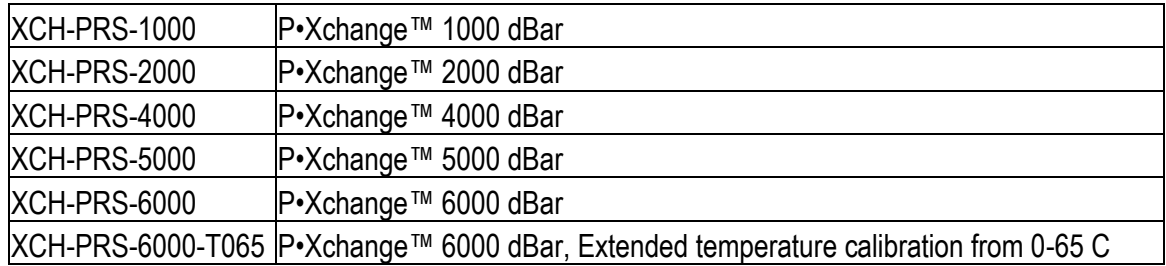

# <span id="page-21-0"></span>**Regulatory Information**

This product is compliant within the requirements of CE standards.

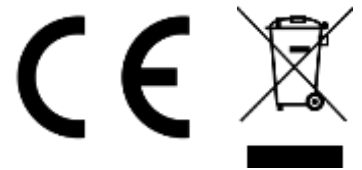

# <span id="page-21-1"></span>**Warranty**

AML Oceanographic warrants the instrument for a period of two years from the date of delivery. AML will repair or replace, at its option and at no charge, components which are found to be defective. The warranty applies only to the original purchaser of the instruments. The warranty does not apply if the instrument has been damaged, by accident or misuse, and is void if repairs or modifications are made by any other than authorized personnel.

This warranty is the only warranty given by AML. No warranties implied by law, including but not limited to the implied warranties of merchantability and fitness for a particular purpose shall apply. In no event will AML be liable for any direct, indirect, consequential, or incidental damages resulting from any defects or failure of performance of any instrument supplied by AML.

# <span id="page-22-0"></span>**Technical Overview Drawings**